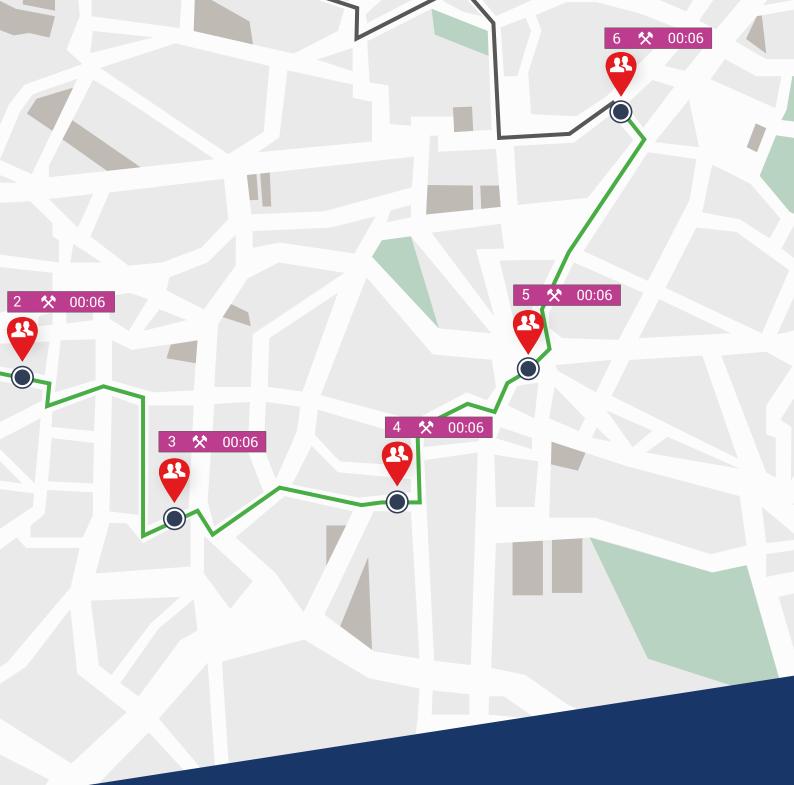

# TachoWeb 6 Our guide to get you started with TachoWeb

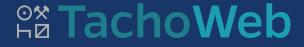

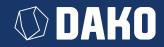

## DAKO TachoWeb 6

## Our guide to get you started with TachoWeb

New to TachoWeb? Looking for an uncomplicated way to digitally manage your fleet? In this guide, we've summarised everything you need to know to get started. In just a few steps you will have a fully functioning system that will ease much of the burden of your day-to-day operations.

| <br>Registration                                              | 3  |
|---------------------------------------------------------------|----|
| 3 Steps to set up your intelligent<br>fleet management system | 3  |
| <br>Login                                                     | 4  |
| <br>Welcome to TachoWeb                                       | 5  |
| Importing your fleet data                                     | 5  |
| Importing existing datasets                                   | 5  |
| Manually entering data                                        | 7  |
| <br>Your TachoWeb dashboard                                   | 9  |
| Dashboard overview                                            | 9  |
| General features                                              | 10 |
| Customising your dashboard                                    | 11 |
| <br>Other important features                                  | 12 |
| How do I monitor my schedules?                                | 12 |
| How do I evaluate infringements?                              | 13 |
| <br>Support and Contact                                       | 14 |
| Support notes                                                 | 14 |
| Contact information                                           | 15 |
|                                                               |    |

## Registration

## 3 Steps to set up your intelligent fleet management system

In order to use the TachoWeb web-based platform, you will need to register your company with us. The data you provide will be used to access the platform and prepare your contract documents. You will also receive your company account with an account name, which you will use to log in later.

### The following information should be prepared in advance:

- > Company address information
- > Your contact information (to activate the account)
- > VAT no. / tax (account) no.

- > Banking information (IBAN, BIC, financial institution)

### **Getting started:**

- 1. Search www.tachoweb.eu in your browser and click Register account.
- 2. Fill out the registration form and send it.

| Registration for TachoWeb                                                                          |                                                                                               | ×                                            |
|----------------------------------------------------------------------------------------------------|-----------------------------------------------------------------------------------------------|----------------------------------------------|
| Welcome to <b>DAKO-</b><br>TachoWeb                                                                |                                                                                               |                                              |
| 3 steps to your smart<br>transport management                                                      | To register, please enter your data in the form I am a DAKO sales partner Name of the company |                                              |
| Company data     Account & contact     Account information                                         | Company address<br>Country<br>Please choose                                                   |                                              |
|                                                                                                    | Street, House number Additional information                                                   |                                              |
| You need help?<br>You can contact our sales team<br>Monday to Friday from 8:00 to 17:00<br>o'clock | different billing address<br>Email address company                                            | Email address for your contract<br>documents |
| DAKO GmbH<br>Brüsseler Str. 22, 07747 Jena<br>Phone +49 3641 22778 596<br>Email nkv.jena@dako.de   |                                                                                               | Next                                         |

TachoWeb Registration

After registering, you should receive two emails from us. These will both be from ticket@dako.de.

#### Your first email will contain:

- > The account name you made
- Link to set your password >

## Your second email will contain:

- > Current price lists
- Framework contract Σ
- > Privacy policy
- > Privacy policy
- > DAKO GmbH Terms and conditions

If you did not provide a SEPA direct debit mandate when registering, we ask that you send a filled and signed version to rechnungswesen.jena@dako.de.

You can now log into TachoWeb with your account name and start using the system.

TachoWeb Guide 3

## Login

## You're just one login away from TachoWeb

| Login          |                                                     |                                                                                    |
|----------------|-----------------------------------------------------|------------------------------------------------------------------------------------|
|                | (i) Hint                                            |                                                                                    |
| Account name   | YOUR ACCOUNT NAME                                   |                                                                                    |
| Username       |                                                     |                                                                                    |
| Password       | YOUR PASSWORD                                       |                                                                                    |
| Stay signed in | Username Password YOUR PASSWORD Stay signed in Note |                                                                                    |
|                |                                                     |                                                                                    |
| Sign in Fo     | rgot password                                       | <b>Note</b><br>For newly registered accounts,<br>the username field is left blank. |

TachoWeb Login

\_\_\_\_\_

After successfully registering your company, you can set an account name and password. Please enter this information in the relevant fields to log in.

Tip:

If you want to save your login information to your browser, simply click the Remember me box.

## Welcome to TachoWeb

## Importing your fleet data

In order to access our range of analysis features, your first step is to transfer your fleet data to our system. With TachoWeb, this couldn't be easier.

### There are two possible ways to do this:

- > Importing existing data sets
- > Manually uploading vehicle and employee information

## Importing existing datasets

### How do I import existing data sets?

1. Navigation: Management / Backup / Upload data

| nachoWeb =                                                                                                    |                                                                                                    |                                      | YOUR ACCOUNT NAME     | <mark>∨</mark> ⊟ ‡ @ <b>¤</b> A X |
|----------------------------------------------------------------------------------------------------|----------------------------------------------------------------------------------------------------|--------------------------------------|-----------------------|-----------------------------------|
| Search for 🔎                                                                                                    | Management / Backu                                                                                                    | o / Upload data                      |                       |                                   |
| Menu         Image: Home         Image: MANAGEMENT         Image: MANAGEMENT         Image: DEADLINES         Image: DEADLINES | Overview          Master data          Expenses          Documents          Minimum wage check          Attestation of activities          Invoices          Backup          Download data          Send data          Upload data          Archive history | State     File name       No records | Size File name assign | ed on server Response me          |
|                                                                                                    |                                                                                                    |                                      |                       |                                   |

Datasets: Add file

- 2. Please click on Add file and select the location of the data sets on your computer. In the destination folder, you can select single as well as multiple datasets (e.g., \*ddd/\*dlc) and integrate them into the backup by clicking **Open**.
- 3. When all datasets are ready to upload, please click on Upload files to start the data transfer.
- 4. By uploading these files, drivers and vehicles are entered directly into the master data.

#### Tip:

This step can be repeated multiple times in case your datasets are stored on different devices.

| Overview             | ~     | State      | File name                                   | Size  | File name assigned on server | Response m |
|----------------------|-------|------------|---------------------------------------------|-------|------------------------------|------------|
| laster data          | ~     | <u>ٹ</u> ش | C_20200123_1155_P_Sulski_DF000205923790_DDD | 26635 |                              |            |
| xpenses              | ~     |            |                                             |       |                              |            |
| ocuments             | ~     | Add file   | File upload                                 |       |                              |            |
| linimum wage che     | eck   |            |                                             |       |                              |            |
| ttestation of activi | ities |            |                                             |       |                              |            |
| ivoices              |       |            |                                             |       |                              |            |
| ackup                | ~     |            |                                             |       |                              |            |
|                      |       |            |                                             |       |                              |            |
|                      |       |            |                                             |       |                              |            |
|                      |       |            |                                             |       |                              |            |

Datasets: Upload file

## How do I know if my datasets have been transferred?

- Navigation: Management / Backup / Archive history
   In the archive history you can find a total overview of all uploaded datasets in TachoWeb
- 3. This includes datasets from:
  - > our telematics
  - > the TachoStation
  - > the interfaces

As well as all manually uploaded data.

| verview                 | ~          | Contai     | ner file                                               |    |                  |                             | Y 🗖 🛱 🔡 🗗 |
|-------------------------|------------|------------|--------------------------------------------------------|----|------------------|-----------------------------|-----------|
| aster data              | ~          | Date: fro. | m 14/06/2023 to 14/07/2023                             |    |                  |                             |           |
| penses                  | ~          |            | 0                                                      | A. | <b>P</b> -1-     | Ohata                       | Hint      |
| ocuments                | ~          | 1          | Container file<br>C_Kottan_Max_2023-07-13_14-59-00.DLC | îĻ | Date 11          | Data successfully archived. | Hint      |
| inimum wage check       |            | 2          | C_von Hofmeister_Sigi_2023-07-13_13-56-00.DLC          |    | 14/07/2023 08:01 | Data successfully archived. |           |
| testation of activities |            | 3          | C_V0IFH0IFHeister_sigt_2023-07-13_13-30-00.DLC         |    | 14/07/2023 07:31 | Data successfully archived. |           |
| voices                  |            | 4          | C_Willers_Günther_2023-07-13_14-10-00.DLC              |    | 14/07/2023 07:31 | Data successfully archived. |           |
| ckup                    | ~          | 4          | C_Teuffel_Toni_2023-07-12_20-05-00.DLC                 |    | 13/07/2023 16:01 | Data successfully archived. |           |
|                         |            | 6          | C_redite_10iii_2023-07-12_20-05-00.DLC                 |    | 12/07/2023 08:02 | Data successfully archived. |           |
|                         | <u></u> 2\ | 7          | C_von Hofmeister_Sigi_2023-07-11_13-03-00.DLC          |    | 12/07/2023 08:02 | Data successfully archived. |           |
|                         |            | 8          | C_V0IFH0IHeistel_sigl_2023-07-11_14-42-00.DLC          |    | 12/07/2023 07:32 | Data successfully archived. |           |
|                         | _          |            | C_Willers_Günther.2023-07-11_14-42-00.DLC              |    | 12/07/2023 06:02 | Data successfully archived. |           |
| chive history           |            | 9          |                                                        |    | 12/07/2023 06:02 | Data successfully archived. |           |
|                         | -          | 10         | C_Meersdonk_Franz_2023-07-11_05-24-00.DLC              |    |                  |                             |           |
|                         |            | 11         | C_Teuffel_Toni_2023-07-10_20-17-00.DLC                 |    | 11/07/2023 16:01 | Data successfully archived. |           |
|                         |            | 12         | C_Kottan_Max_2023-07-10_15-49-00.DLC                   |    | 11/07/2023 08:02 | Data successfully archived. |           |
|                         |            | 13         | C_von Hofmeister_Sigi_2023-07-10_13-35-00.DLC          |    | 11/07/2023 08:02 | Data successfully archived. |           |
|                         |            | 14         | C_Müllerschön_Ulli_2023-07-10_15-10-00.DLC             |    | 11/07/2023 07:32 | Data successfully archived. |           |
|                         |            | 15         | C_Willers_Günther_2023-07-10_14-20-00.DLC              |    | 11/07/2023 06:02 | Data successfully archived. |           |
|                         |            | 16         | M_Meersdonk_Franz_2023-06-23_00-01-00.CLC              |    | 10/07/2023 21:23 | Data successfully archived. |           |

Archive history

## Manually entering data

### How do I add a new vehicle?

- 1. Navigation: Management / Master data / Vehicles ---> Create
- Please fill the mandatory fields and click on Save when you are done. The following fields must be filled: Licence plate, Vehicle identification number (VIN), Country (this will be pre-filled)

| inagement / maoter     | data / Vehicles                      |                                                             | (i) Hint (1               |
|------------------------|--------------------------------------|-------------------------------------------------------------|---------------------------|
| rerview 🗸              | Overview                             |                                                             |                           |
| aster data 🛛 🔺         | 0                                    |                                                             |                           |
|                        | VEHICLE                              | ТҮРЕ                                                        | TECHNICAL SPECIFICATIONS  |
|                        | * Licence plate                      |                                                             | Permitted gross weight in |
|                        | Alias                                | Vehicle type Manufacturer                                   | kg Number of axles        |
| nicles                 | * Vehicle identification             | Manufacturer / model                                        | Emission class            |
|                        | number                               | code Dimensions in mm (I x w x                              | Fine particle sticker     |
|                        | EC vehicle class Please choose       | h) Type of construction                                     | Retarder                  |
|                        | Date of first registration           | Colour                                                      | Auxiliary drive           |
|                        | Warranty deadline                    |                                                             |                           |
| enses 🗸 🗸              | Country Germany 🗸                    |                                                             |                           |
| cuments 🗸              | (Un-)loading aid<br>requirement      |                                                             |                           |
| imum wage check        | ACCESSORIES                          | USAGE                                                       | READOUT DETAILS           |
| estation of activities | Tachograph                           | Type of application                                         | Last check                |
| bices                  | Version                              | (near/remote/allocator) Assign available trailer No trailer | Last download date        |
| kup 🗸                  | Extras                               | Current mileage                                             | Signed in with company    |
|                        | Toll device - device                 | Annual mileage                                              | card                      |
|                        | number<br>Initial test date          | Annual Milleage                                             |                           |
|                        | Serialnumber Telematic-              |                                                             |                           |
|                        | Navigation device map                |                                                             |                           |
|                        | material<br>Navigation device        |                                                             |                           |
|                        | firmware<br>Navigation device serial |                                                             |                           |
|                        | number                               |                                                             |                           |
|                        | Navigation device type               |                                                             |                           |
|                        | CONTACT                              | COMMENTS                                                    | KEYWORDS                  |
|                        | Mobile number for<br>notifications   | New comment                                                 |                           |
|                        | E-mail for notifications             |                                                             | Add                       |
|                        |                                      | Date Comment No records                                     |                           |
|                        |                                      | INDIGUNUS                                                   |                           |
|                        |                                      |                                                             |                           |
|                        |                                      |                                                             |                           |
|                        |                                      |                                                             |                           |
|                        |                                      |                                                             |                           |
|                        | Save Back                            |                                                             |                           |
|                        |                                      |                                                             |                           |

Add new vehicle

## Tip:

Give your vehicle a keyword or name. This allows a grouped overview of your vehicles when tracking/tracing.

## How do I add new employees?

- 1. Navigation: Management / Master data / Employees ----> Create
- 2. Please fill the mandatory fields and click Save when you are done.
- Mandatory fields: Name, First name, Date of Birth and Country
- 3. For employees with a driver card, please fill the fields 'Driver card number' and 'Driver card valid until'!

| Management / Master                                                                                                    | data / Employees                                                                                                    |                                                                                                    |                                                                                                    |
|----------------------------------------------------------------------------------------------------|----------------------------------------------------------------------------------------------------|----------------------------------------------------------------------------------------------------|----------------------------------------------------------------------------------------------------|
| Overview 🗸                                                                                                    | Overview                                                                                                    |                                                                                                    |                                                                                                    |
| Master data                                                                                                    |                                                                                                    |                                                                                                    |                                                                                                    |
| Company<br>Employees                                                                                                    | 1                                                                                                    |                                                                                                    |                                                                                                    |
|                                                                                                    | EMPLOYEE                                                                                                    | DRIVER DETAILS                                                                                                    | CONTACT                                                                                                    |
| Vehicle templates         Trailers         Swap container         Company cards         Expenses       •         Documents       •         Minimum wage check         Attestation of activities         Invoices         Backup       • | Name                                                                                                    | Driver card number Driver card - valid until Last download date Last check Not set Country Request remote download DETAILS OF EMPLOYMENT Staff number Remuneration in EUR Hourly Cost centre Inception of contract Expiration of contract Dem-ended Mozation of administrative costs in 917 | Mobile number for notifications         Landline number         Emergency number         Email for notifications         E-Mail private         Ocosts         Social insurance contribution (in %)         nitmes that are subject to supplementary night-time bonus (in %)         Other costs (training) in EUR per month         Bonuses in EUR per year         187.5 |
|                                                                                                    | OPERATING DETAILS       Replacement rate       110.00       Performance factor       Ability to assist while       (un)load process       LANGUAGE | EUR per year<br>Employment Please choose<br>OPERATING PERIODS<br>Operating hours per day 07:00<br>Operating days per year<br>228.6000<br>Operating months per year 12:0000<br>COMMENTS<br>New comment                                                                                       | OPERATING PERIODS DURING THE DAY Day From Duration Please choose                                                                                                    |
|                                                                                                    | Translation language in<br>the Communication center                                                                                                | Date         Comment           No records                                                                                                    |                                                                                                    |

Add new employee

#### Tip:

If you enter the staff number, this will be displayed and used in the employee instruction form. The Inception of contract in the employment details section can then be retrieved and used when creating a statement of employment.

## Your TachoWeb Homepage

## Homepage overview

The following pages offer a brief insight into the homepage and its most important features.

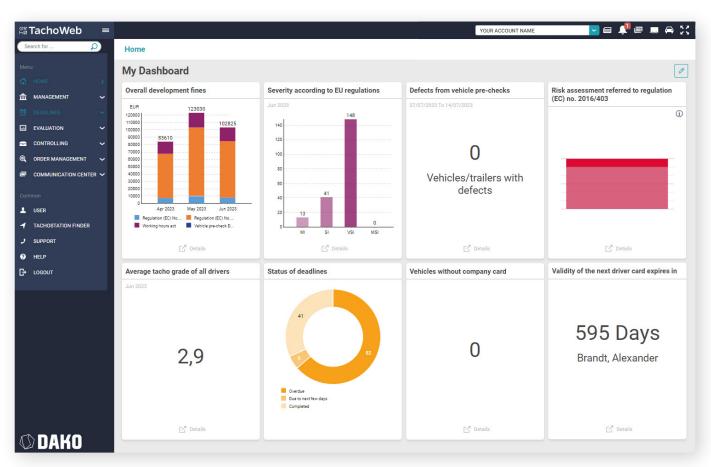

TachoWeb Dashboard / Home

After importing/uploading your data, you will get an overview of various key figures in your fleet displayed on the homepage. This overview - the so-called dashboard - can be customised to your personal preference. Read more about this on page 11.

Hinweis: There is a wider range of features available in our Live and Telematics plans. These include more menu options, a notification bar, and widgets.

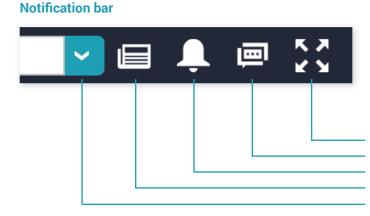

The notifications bar serves as quick access to features like downloads, unread messages, news, and current information about TachoWeb and DAKO. Full screen mode minimises the menu bar on the left-hand side.

You can switch between different accounts using the cursor (e.g., in the case of multiple offices).

Full screen mode Unread messages (Communication centre) System messages (e.g., available downloads, live reports etc.) New at TachoWeb and DAKO Switch between accounts

## **General Features**

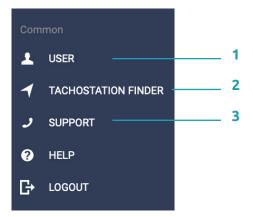

The general features allow you to configure settings for your account and help you work with TachoWeb.

| Name            | YOUR ACCOUNT NAME |   |
|-----------------|-------------------|---|
| E-mail          | ticket@dako.de    |   |
| Select language | English           | ~ |
|                 | Change password   |   |

1 Change your password or the language of the TachoWeb user interface here.

| DE 🗘 JENA                                                                           | 07646 🗘                                                                                                    | SEARCH RADIUS MIN. 5 KM   | 1 <del>•</del>                                       | SEARCH              |             |
|-------------------------------------------------------------------------------------|----------------------------------------------------------------------------------------------------|---------------------------|------------------------------------------------------|---------------------|-------------|
|                                                                                     |                                                                                                    |                           |                                                      | TachoStation(       | s) found! 5 |
| Here you can find the desired service eve                                           | n faster.                                                                                                    |                           |                                                      |                     | •           |
| <ul> <li>Headquarter (1)</li> <li>Training (1)</li> <li>Distribution (1)</li> </ul> | <ul> <li>Service Point (read out driver cards only)</li> <li>installation DAKO-Telematik (1)</li> <li>Smart Tacho Ready (5)</li> </ul> |                           | Point (read out driver cards and<br>icence check (5) | tachographs) (5)    |             |
| Firmname                                                                            |                                                                                                    | Service                   | Opening hours                                        | Distance<br>approx. |             |
| DEKRA Automobil GmbH Niederlassung Jen                                              | a                                                                                                    | <ul> <li>I = 6</li> </ul> | • open until 17:00                                   | 3.22 km             | •           |
| DAKO GmbH                                                                           |                                                                                                    | <>>>B                     | <ul> <li>closed since 16:00</li> </ul>               | 3.31 km             | •           |
| ABZ Nutzfahrzeuge GmbH (Einbaupartner - I                                           | DAKO Telematik)                                                                                                    | ◈⊁∎∂                      | • open until 17:00                                   | 5.01 km             | •           |
| Autohaus Fischer GmbH                                                               |                                                                                                    | « I i é                   | • open until 19:00                                   | 7.27 km             | •           |
| K&B Verkehrs-Bildungs-GmbH                                                          |                                                                                                    | <7 II 🗟                   | open until 17:00                                     | 7.41 km             | -           |

**2** The TachoStation finder enables you to search for and locate other TachoStations in your area. You can also readout your tachograph and driver card data at the TachoStation – for free at over 450 public locations across Germany.

| 🤳 Support                                            |                                                | ×            |
|------------------------------------------------------|------------------------------------------------|--------------|
|                                                      |                                                |              |
| For customer support pl<br>Friday from 8:00 to 17:30 | ease dial +49 3641 22778 500 fro<br>) o'clock. | om Monday to |
| Contact Us                                           |                                                |              |
| Company                                              |                                                |              |
| User                                                 |                                                |              |
| Your message                                         |                                                |              |
| E-mail                                               |                                                |              |
| Telephone number                                     |                                                |              |
| Send Can                                             | cel                                            |              |

**3** Contact us for any support questions.

## Customising your dashboard

1. Click on the pencil in the upper right corner to enter Configuration Mode.

### Moving the feature window (Widget)

- 2. Move the mouse to the corresponding widget.
- 3. Click and hold the left mouse button and drag the widget to its desired position.
- 4. Click the Hide button to remove the widget.

## Adding a feature window (Widget)

- 5. Click Add widget on an empty space on the dashboard.
- 6. Select the widget you want to display from this list.
- 7. Confirm by clicking Apply.
- 8. Save your new widget with Save view.

| ☐ <sup>7</sup> Details                                                                           | ny car | rd                               | Overall developme | ent fines                                            | Status of deadlines                                          |   |
|--------------------------------------------------------------------------------------------------|--------|----------------------------------|-------------------|------------------------------------------------------|--------------------------------------------------------------|---|
|                                                                                                  | Ri     | Add widget<br>8 of 8 widgets :   | selected          |                                                      |                                                              | × |
| 28                                                                                               | N      | Management                       |                   |                                                      |                                                              | _ |
| 24                                                                                               |        | Number of em     Functionalities |                   | Average age of the fleet Vehicles without company or | ard  Percentage of read out vehicles                         |   |
|                                                                                                  | L      | Registered at<br>meineFahrerka   | (                 |                                                      |                                                              |   |
| <sup>16</sup><br><sup>14</sup> To move, drag the widget<br><sup>12</sup> to the desired position | es     | Deadlines                        |                   | _                                                    |                                                              |   |
| 10                                                                                               |        | Status of dead                   |                   | Next read out due     Expired deadlines of trailers  | Number of overdue readouts     Expired deadlines of vehicles |   |
| 6 <u>New Hide</u>                                                                                |        | 0.9 Validity of the expires in   | next driver card  | 0.9 Next warranty expires in                         | 0.9 Next read out due                                        |   |
| 2                                                                                                |        | Evaluation                       |                   |                                                      |                                                              |   |
| Standard Capable of Telematics unit remote                                                       |        | Overall develop                  | pment fines       | Number of violations                                 | Severity according to EU<br>regulations                      |   |
| C <sup>7</sup> Details                                                                           | of     | Apply Ci                         | ose               |                                                      |                                                              |   |
| 1                                                                                                |        |                                  |                   |                                                      |                                                              |   |

Move widgets

Add widgets

#### Note

The contents of the widgets are tariff related. Some features only contain data relevant to the Live or Telematics plans.

## Other important features

## How do I monitor my deadlines?

#### Navigation: Deadlines / Employees or vehicles

Under the menu heading Deadlines, you will find your employee and vehicle schedules. This information is based on the uploaded datasets, or the manually saved information in the master data.

| tions | All deadlines                                                                                                    |               |                                |                                                                                     | Alcohol test (                    | Alcohol test (1/1) BK/FQG module 4 corridors of driver (0/1) Expiration key number 95 (0/1) General personnel conversation (1/1) Read out for driver end (7/13) |                          |                 |                                                             | training (0/1)    |                         | BK/FGG module 2 social provisions (0/1)         F           BK/FGG module 6 safe and professional on the way (0/1)         F           Fahrerqualificierunganachweis (Sb) (0/1)         Limitation class DE (0/1)           Verification of driving licence (15/15)         E |                                      |            |  |  |
|-------|----------------------------------------------------------------------------------------------------|---------------|--------------------------------|-------------------------------------------------------------------------------------|-----------------------------------|----------------------------------------------------------------------------------------------------|--------------------------|-----------------|-------------------------------------------------------------|-------------------|-------------------------|----------------------------------------------------------------------------------------------------|--------------------------------------|------------|--|--|
| ion   | BK/FQQ module 3 safe driving technique (0/1)<br>Expiration driver's licence (1/14)<br>First ald course (1/1)<br>Profung TechoStation (1/2) |               |                                |                                                                                     |                                   |                                                                                                    |                          |                 |                                                             |                   |                         |                                                                                                    |                                      |            |  |  |
|       |                                                                                                    |               |                                | Expiration key                                                                      | (1/15)                            |                                                                                                    |                          |                 |                                                             |                   |                         |                                                                                                    |                                      |            |  |  |
|       |                                                                                                    |               |                                |                                                                                     |                                   |                                                                                                    |                          |                 |                                                             |                   |                         |                                                                                                    |                                      |            |  |  |
|       |                                                                                                    |               |                                |                                                                                     |                                   |                                                                                                    |                          |                 |                                                             |                   |                         |                                                                                                    |                                      |            |  |  |
|       |                                                                                                    |               |                                |                                                                                     | Vorsorgeuntersuchung (2/2)        |                                                                                                    |                          |                 |                                                             |                   |                         |                                                                                                    |                                      |            |  |  |
|       |                                                                                                    | etion: 0 from | 21 elemer                      | nts 💙 Surname                                                                       | Q                                 |                                                                                                    |                          |                 |                                                             |                   |                         |                                                                                                    |                                      |            |  |  |
|       |                                                                                                    | State ᡝ       |                                | Deadline 1                                                                          | Surname 1                         | First name 🗅                                                                                                    | Date                     | Interval 1      | Maturity 1                                                  | Internal number 🗇 | Driver's licence number | 1↓ Category 1                                                                                                    | Driver card number 1                 | Notificati |  |  |
|       | 30                                                                                                    | •             | ~                              | Prüfung TachoStation                                                                | Olde                              | Tobias                                                                                                    |                          | 2 Weeks         | 08/11/2022 [since 248 days]                                 | KA1004            | DAKA400000000000000000  | 00 Common                                                                                                    | DF000DAKOKA20200                     | $\bowtie$  |  |  |
|       | 31                                                                                                    | •             | ~                              | Verification of driving licence                                                     | Bergner                           | Stefan                                                                                                    | 01/03/2023               | 5 Days          | 06/03/2023 [since 130 days]                                 | KA1001            | DAKA100000000000000000  | 00 Driver's licence                                                                                                    | DF00019510151000                     |            |  |  |
|       | 32                                                                                                    | •             | ~                              | Vorsorgeuntersuchung                                                                | Bergner                           | Stefan                                                                                                    | 22/08/2022               | 7 Days          | 29/08/2022 [since 319 days]                                 | KA1001            | DAKA100000000000000000  | 00 Medical checkup                                                                                                    | DF00019510151000                     |            |  |  |
|       | 33                                                                                                    | •             |                                | Read out for driver card                                                            | von Hofmeister                    | Sigi                                                                                                    | 13/07/2023               | 5 Days          | 18/07/2023 [still 4 days]                                   | KAM04             | DAKAM033000000000       | 00 Backup                                                                                                    | DF000DAKOKAMOCK4                     | $\bowtie$  |  |  |
|       | 34                                                                                                    | •             |                                | Read out for driver card                                                            | Kottan                            | Max                                                                                                    | 13/07/2023               | 5 Days          | 18/07/2023 [still 4 days]                                   | KAM05             | DAKAM055500000000       | 000 Backup                                                                                                    | DF000DAKOKAMOCK5                     | $\bowtie$  |  |  |
|       | 35                                                                                                    | •             |                                | Read out for driver card                                                            | Willers                           | Günther                                                                                                    | 13/07/2023               | 5 Days          | 18/07/2023 [still 4 days]                                   | KAM06             | DAKAM066600000000       | 000 Backup                                                                                                    | DF000DAKOKAMOCK6                     | $\bowtie$  |  |  |
|       |                                                                                                    | •             |                                | Read out for driver card                                                            | Teuffel                           | Toni                                                                                                    | 12/07/2023               | 5 Days          | 17/07/2023 [still 3 days]                                   | KAM02             | DAKAM022200000000       | 000 Backup                                                                                                    | DF000DAKOKAMOCK2                     | $\bowtie$  |  |  |
|       | 36                                                                                                    |               |                                |                                                                                     |                                   | Franz                                                                                                    | 11/07/2023               | 5 Days          | 16/07/2023 [still 2 days]                                   | KAM07             | DAKAM077700000000       | 000 Backup                                                                                                    | DF000DAKOKAMOCK7                     | $\bowtie$  |  |  |
| l     | 36<br>37                                                                                                    | •             |                                | Read out for driver card                                                            | Meersdonk                         |                                                                                                    |                          |                 |                                                             |                   |                         |                                                                                                    |                                      |            |  |  |
|       |                                                                                                    |               |                                | Read out for driver card<br>Read out for driver card                                | Meersdonk<br>Müllerschön          | Ulli                                                                                                    | 13/07/2023               | 5 Days          | 18/07/2023 [still 4 days]                                   | KAM03             | DAKAM044400000000       | 000 Backup                                                                                                    | DF000DAKOKAMOCK3                     | $\bowtie$  |  |  |
|       | 37                                                                                                    | •             |                                |                                                                                     |                                   | Ulli<br>Stefan                                                                                                    | 13/07/2023               | 5 Days<br>1825  | 18/07/2023 [still 4 days]<br>28/02/2035 [still 4247 days]   | KAM03<br>KA1001   | DAKAM044400000000       |                                                                                                    | DF000DAKOKAMOCK3<br>DF00019510151000 |            |  |  |
|       | 37<br>38                                                                                                    | •             | ~                              | Read out for driver card                                                            | Müllerschön                       |                                                                                                    | 13/07/2023<br>01/02/2021 |                 |                                                             |                   |                         | 00 Driver's licence                                                                                                    |                                      |            |  |  |
|       | 37<br>38<br>39                                                                                                    | •             | ~                              | Read out for driver card<br>Expiration driver's licence                             | Müllerschön<br>Bergner            | Stefan                                                                                                    |                          | 1825            | 28/02/2035 [still 4247 days]                                | KA1001            | DAKA10000000000000000   | 00 Driver's licence<br>00 Driver's licence                                                                                                    | DF00019510151000                     |            |  |  |
|       | 37<br>38<br>39<br>40                                                                                                    | •             | <ul> <li></li> <li></li> </ul> | Read out for driver card<br>Expiration driver's licence<br>Expiration key number 95 | Müllerschön<br>Bergner<br>Rahtjen | Stefan<br>Alexander                                                                                                    |                          | 1825<br>5 Years | 28/02/2035 [still 4247 days]<br>01/02/2026 [still 933 days] | KA1001<br>KA1005  | DAKA1000000000000000    | 00 Driver's licence<br>00 Driver's licence<br>00 Driver's licence                                                                                                    | DF00019510151000<br>DF000DAKOKA10000 |            |  |  |

Schedule selection in the Employees tab

### The following schedules are automatically created for you:

)

Employee – readout date and expiry of the driver card Vehicle – readout date and next inspection date for the tachograph/control device according to the Regulation of > Vehicles for Road Transport (StVZO §57B (Tacho §57B))

### Note

The red numbers in brackets under the corresponding schedule (in the list above) show you the number of overdue deadlines, as well as total numbers: [name of schedule] (overdue deadlines, total number of deadlines)

Likewise, the dates in the table are colour-coded in the 'Status' column

- Bed = overdue >
- Yellow = due soon >
- Green = not due soon >

#### Tipp:

Manually performed driving licence checks can also be stored in the TachoWeb. To do this, click on the tick in the driving licence check tab and enter the date of your inspection.

This can be done even faster when using DAKO RFID-Tags together with the DAKO TachoStation.

## How do I evaluate infringements?

#### Navigation: Evaluation / Employees / Social infringements

All evaluation periods in TachoWeb are limited to one month by default. Click on Evaluation period: from 14/06/2023 to 14/07/2023 to adjust this.

### Start the evaluation by selecting the employees in the overview. Then click on **Show details**

| Reports<br>Employees                          | ×<br>^ | basis: |             |            | e e               | tes Regulation (EC) f |                |                   |              |                           |                 |         |             |                |                            |                                     |                                 |                 |
|-----------------------------------------------|--------|--------|-------------|------------|-------------------|-----------------------|----------------|-------------------|--------------|---------------------------|-----------------|---------|-------------|----------------|----------------------------|-------------------------------------|---------------------------------|-----------------|
|                                               |        | Su     | name        |            | Q                 |                       |                |                   |              |                           |                 |         |             |                |                            |                                     | T R I                           | 1 🕺 🖸           |
|                                               |        | Evalu  | ation perio | d: from 14 | /06/2023 to 14/07 | /2023 Active: Ye      | s 🛞            |                   |              |                           |                 |         |             |                |                            |                                     |                                 |                 |
|                                               |        |        |             |            | Surname           | 1. First name 1.      | Driving time 1 | Regulation (EC)   | No. 561/2006 |                           |                 |         |             |                | Violations due to possible | e incorrect operation of the tachog | raph (Regulation (EC) 561/2006) | Regulation (E   |
|                                               |        |        |             |            |                   |                       |                | Fine<br>Company 1 | Employee 🛝   | Number of tuinfringements | Infring<br>MI 1 | ement o | classificat | tion<br>MSI 14 | Fine<br>Company            | 1 Employee                          | Number of 11                    | Fine<br>Company |
| Working time analysis<br>Social infringements | 2<br>  | 1      |             | ()         | Bergner           | Stefan                |                | 0.00 EUR          | 0.00 EUR     | 0                         | 0               | 0       | 0           | 0              | 0.00 EUR                   | 0.00 EUR                            | 0                               | 0.00 EUR        |
|                                               | _      | 2      |             | •          | Brandt            | Alexander             |                | 0.00 EUR          | 0.00 EUR     | 0                         | 0               | 0       | 0           | 0              | 0.00 EUR                   | 0.00 EUR                            | 0                               | 0.00 EUR        |
|                                               | ~      | 3      |             | ()         | Hoffmann          | Felix                 |                | 0.00 EUR          | 0.00 EUR     | 0                         | 0               | 0       | 0           | 0              | 0.00 EUR                   | 0.00 EUR                            | 0                               | 0.00 EUR        |
| eo statistics                                 | ~      | 4      |             | 1          | Kolb              | Tobias                |                | 0.00 EUR          | 0.00 EUR     | 0                         | 0               | 0       | 0           | 0              | 0.00 EUR                   | 0.00 EUR                            | 0                               | 0.00 EUR        |
|                                               |        | 5      |             | 1          | Kottan            | Max                   | 136h 17m       | 1,530.00 EUR      | 510.00 EUR   | 8                         | 3               | 2       | 3           | 0              | 450.00 EUR                 | 150.00 EUR                          | 31                              | 14,250.00 EU    |
|                                               |        | 6      |             | 1          | Meersdonk         | Franz                 | 147h 01m       | 900.00 EUR        | 300.00 EUR   | 10                        | 2               | 8       | 0           | 0              | 0.00 EUR                   | 0.00 EUR                            | 0                               | 11,250.00 EU    |
|                                               |        | 7      |             | •          | Mittermann        | Sylvia                |                | 0.00 EUR          | 0.00 EUR     | 0                         | 0               | 0       | 0           | 0              | 0.00 EUR                   | 0.00 EUR                            | 0                               | 0.00 EUR        |
|                                               |        | 8      |             | •          | Müllerschön       | Ulli                  | 108h 32m       | 3,510.00 EUR      | 1,170.00 EUR | 19                        | 0               | 17      | 2           | 0              | 540.00 EUR                 | 180.00 EUR                          | 3                               | 14,250.00 EU    |
|                                               |        | 9      |             | ()         | Olde              | Tobias                |                | 0.00 EUR          | 0.00 EUR     | 0                         | 0               | 0       | 0           | 0              | 0.00 EUR                   | 0.00 EUR                            | 0                               | 0.00 EUR        |

Infringements overview

If there are data records for the selected period, you will see the potential infringements in the next window. You can create and edit notes and change the status of the infringement.

| Reports            | basis: |                                        | -                 | Ilation (EC) No. 561/2006 Working hours act Tachograph - Reg<br>riving interruption Country input tolerance 5 minutes Valid if, at |                   |         |         | 0          |          |                 |            |       |            |
|--------------------|--------|----------------------------------------|-------------------|----------------------------------------------------------------------------------------------------|-------------------|---------|---------|------------|----------|-----------------|------------|-------|------------|
|                    | Emp    | loyees D                               | Vehicles          | Q                                                                                                    |                   |         |         |            |          |                 |            |       | <b>T</b> 2 |
|                    | Evalua | tion period: from 14/06/2023 t         | to 14/07/2023     |                                                                                                    |                   |         |         |            |          |                 |            |       |            |
|                    |        | Period from - to                       | Vehicle           | Description                                                                                                    | Infringement type | TARGET  | ACTUAL  | Difference | Severity | Fine<br>Company | Employee   | Notes |            |
|                    |        | Kottan, Max - Tacho gra                | ade 1.4 (52 viola | ations during 136h 17m driving time)                                                                                               |                   |         |         |            |          |                 |            | De    |            |
|                    |        | D 12/06/2023 17:03<br>14/06/2023 07:04 | J KA 805          | Manual entry missing                                                                                                    | ⊡                 | 38h 01m | 00h 00m | 38h 01m    | VSI      | 750.00 EUR      | 250.00 EUR | Dr    |            |
| Vehicles 🗸 🗸       |        | D 14/06/2023 07:04<br>14/06/2023 16:59 | J KA 805          | Possible missing vehicle pre-check                                                                                                 | *                 | 00h 10m | 00h 00m | 00h 10m    |          |                 |            | De    |            |
| Geo statistics 🗸 🗸 |        |                                        | J KA 805          | Manual entry missing                                                                                                    | E                 | 15h 01m | 00h 00m | 15h 01m    | VSI      | 750.00 EUR      | 250.00 EUR | De    |            |
|                    |        | D 15/06/2023 08:00<br>15/06/2023 17:01 | J KA 805          | Possible missing vehicle pre-check                                                                                                 | *                 | 00h 10m | 00h 00m | 00h 10m    |          |                 |            | De    |            |
|                    |        |                                        | J KA 805          | Manual entry missing                                                                                                    | ⊟                 | 14h 59m | 00h 00m | 14h 59m    | VSI      | 750.00 EUR      | 250.00 EUR | De    |            |
|                    |        | D 16/06/2023 08:00<br>16/06/2023 17:04 | J KA 805          | Possible missing vehicle pre-check                                                                                                 | *                 | 00h 10m | 00h 00m | 00h 10m    |          |                 |            | De    |            |
|                    |        | 16/06/2023 11:55<br>16/06/2023 17:04   | J KA 805          | Driving time exceeded without valid break                                                                                          | O                 | 04h 30m | 04h 41m | 00h 11m    | МІ       | 90.00 EUR       | 30.00 EUR  | De    |            |
|                    |        | 16/06/2023 17:04<br>19/06/2023 08:00   | J KA 805          | Manual entry missing                                                                                                    | E                 | 62h 56m | 00h 00m | 62h 56m    | VSI      | 750.00 EUR      | 250.00 EUR | De    |            |
|                    | 0      | 19/06/2023 08:00<br>19/06/2023 17:03   | J KA 805          | Possible missing vehicle pre-check                                                                                                 | *                 | 00h 10m | 00h 00m | 00h 10m    |          |                 |            | R     |            |

Infringement details

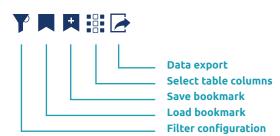

Tip:

Using our data export, you can automatically generate and print out driver guidance notes.

These tables are fully customisable.

TachoWeb Guide 13

## We hope our guide will help in supporting your start with TachoWeb

#### Need any further assistance?

Please use our Help feature or contact us using the **Support** button. Of course, you can also call us: +49 3641 22778 700

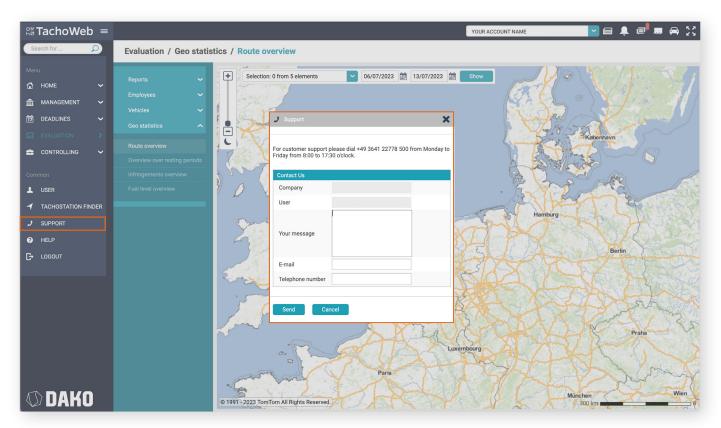

Support and contact window

### Did you know...

- ... that with Tachoweb you can keep an eye on your drivers' driving times, including their remaining working hours, in real time?
- ... that you can keep track of your vehicles at all times using the tracking feature?
- ... that you can also plan routes directly in TachoWeb and send them to your drivers' navigation devices?
- ... that our DAKO drive app supports your drivers during deliveries?

Find out about other features and plans from our customer service team, or directly from your personal contact person! \*

\*Find an overview of the TachoWeb packages and other DAKO products here: shop.dako.de/en/

## Customer service and contact

| C | Telephone:      | +49 3641 22778 700                        |
|---|-----------------|-------------------------------------------|
|   | Business hours: | Monday to Friday<br>07:30am until 05:30pm |
|   | Email:          | ticket@dako.de                            |

# DAKO TachoWeb

www.dako.de www.tachoweb.eu

DAKO GmbH Brüsseler Str. 22 07747Jena Germany www.dako.de/en/

P +493641227780
 F +49 3641 22778 199
 M info@dako.de

DAKO GmbH | CEO: Thomas Becker Court of Registration Jena HRB512470 VAT: DE 237 198 855 Registered in Jena

Version 07/2023

TachoWeb Guide 15

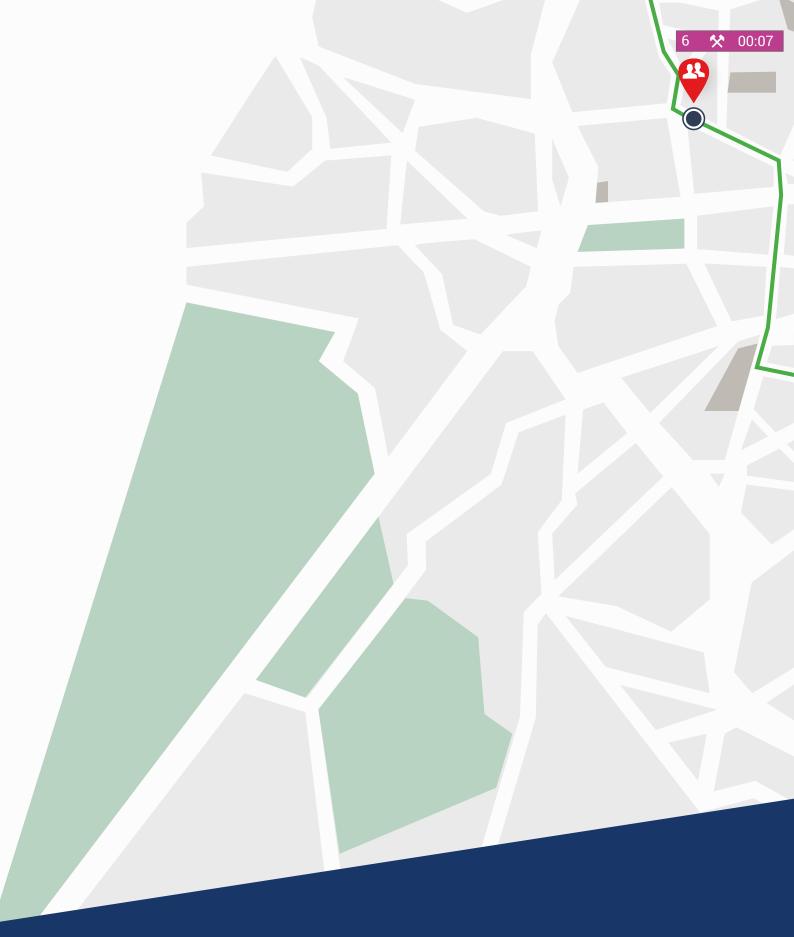

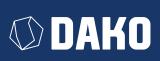